## **Silabus**

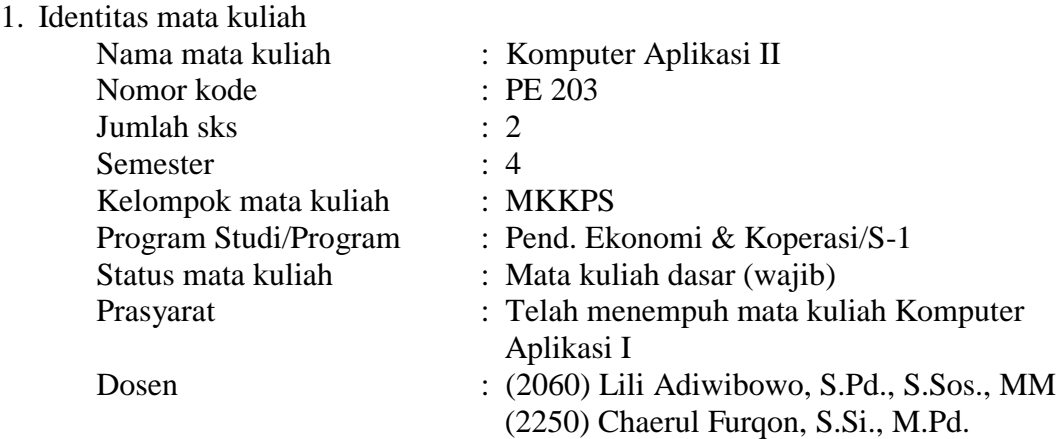

2. Tujuan

Setelah mengikuti perkuliahan ini mahasiswa diharapkan mampu menggunakan program aplikasi Microsoft Access dan Microsoft Power Point

3. Deskripsi isi

Mata kuliah ini mempelajari penggunaan program aplikasi Microsoft Access dan Microsoft Power Point.

- 4. Pendekatan pembelajaran:
	- Metode : praktikum terbimbing di laboratorium computer, praktikum mandiri di laboratorium computer, penyajian dan presentasi tugas, pengumpulan data lapangan
	- Tugas : laporan, penyajian
	- Media : whiteboard, LCD out, komputer
- 5. Evaluasi
	- Kehadiran
	- Pembuatan dan penyajian
	- UTS
	- $\bullet$  UAS

## 6. Rincian materi perkuliahan tiap pertemuan

Pertemuan 1 : 1. Pengenalan microsoft word

- a. Memulai microsoft word
	- 1) Tampilan microsoft word
	- 2) Mengakhiri microsoft word
	- b. Memberikan perintah pada microsoft word
		- 1) Memberikan perintah melalui menu bar
		- 2) Memberikan perintah dengan keyboard shoetcut
		- 3) Memberikan perintah melalui toolbars
- c. Mengelola tampilan microsoft word
	- 1) Tampilan dokumen
	- 2) Merubah ukuran tampilan dokumen
- d. Mengatur penggunaan fasilitas word
	- 1) Merubah satuan ukuran
	- 2) Merubah text boundaries
- 2. Dasar-dasar pengetikan dan editing
- a. Penempatan jari pada keyboard
- b. Mengatur margin dan ukuran kertas
	- 1) Menentukan margin
	- 2) Menentukan ukuran kertas
- c. Mengetik dokumen
	- 1) Beberapa hal yang harus diperhatikan
	- 2) Mengontrol pengetikan
	- 3) Menggunakan autocorrect
	- 4) Mencari dan mengganti teks dengan cepat
- d. Titik sisip dan cara memindahkannya
	- 1) Memindahkan titik sisip dengan keyboard
	- 2) Memindahkan titik sisip dengan mouse
- e. Operasi blok/seleksi teks
	- 1) Memblok teks
	- 2) Memproses blok
- f. Menangani file
	- 1) Memberi nama file
	- 2) Menyimpan file
	- 3) Menutup file
	- 4) Membuka file
	- 5) Membuat file baru
- Pertemuan 2 : 3. Mengatur format huruf
	- a. Cara memformat huruf
		- b. Memformat huruf dengan toolbars
			- 1) Tombol yang digunakan
		- 2) Cara menggunakan tombol pada toolbars
		- c. Memformat huruf dengan kotak dialog font
	- d. Memasukkan karakter khusus (symbol)
	- e. Huruf kecil dan kapital
	- 4. Mengatur format paragraf
	- a. Mengatur tata letak paragraf (aligment)
		- 1) Mengatur tata letak paragraf melalui menu
		- 2) Format paragraf menggunakan keyboard shortcut
		- 3) Format paragraph melalui toolbars formating
	- b. Mengatur jarak baris (line spacing)
		- 1) Mengatur jarak baris melalui menu
		- 2) Mengatur jarak baris menggunakan shortcut keys
		- 3) Mengatur jarak baris melalui toolbars formating
- c. Mengatur bentuk paragraf (indentation)
	- 1) Mengatur bentuk paragraf melalui menu
	- 2) Mengatur bentuk paragraf menggunakan penanda indentasi (indent marker)
	- 3) Mengatur bentuk paragraf menggunakan keyboard shortout
	- 4) Mengatur bentuk paragraf menggunakan toolbarrs formating
- d. Memberi nomor pada paragraf
	- 1) Memberi nomor paragraf dengan bullet
	- 2) Memberi nomor paragraf dengan numbering
	- 3) Penomoran paragraf bertingkat
- e. Bingkai paragraf
	- 1) Membuat bingkai paragraf
	- 2) Menghapus bingkai paragraf
- f. Shading paragraf
	- 1) Membuat shading paragraf
	- 2) Menghapus shading pada paragraph
- g. Bingkai halaman
	- 1) Membuat bingkai halaman
	- 2) Menghapus bingkai halaman
- h. Paragraf dengan kolom gaya koran
	- 1) Membuat paragraf dengan kolom gaya koran
	- 2) Menyeimbangkan paragraf kolom gaya koran
- i. Drop cap paragraf
	- 1) Membuat drop cap paragraf
	- 2) Menghapus drop cap paragraf
- Pertemuan 3 : 5. Tabulasi
	- a. Membuat tabulasi
	- b. Memodifikasi tabulasi
	- c. Menghapus tabulasi
	- 6. Mengatur penomoran halaman dan pencetakan dokumen
	- a. Penomoran halaman
		- 1) Memasukkan nomor halaman
		- 2) Menghapus nomor halaman
		- 3) Merubah bentuk nomor halaman
		- 4) Menentukan nomor awal halaman
		- 5) Menentukan halaman pertama yang berbeda dengan halaman berikutnya
	- b. Mencetak dokumen
- Pertemuan 4 : 7. Bekerja dengan tabel
	- a. Membuat tabel
		- 1) Membuat tabel melalui menu
		- 2) Membuat tabel melalui toolbars standard
	- b. Blok/memilih tabel
		- 1) Memblok melalui menu
- 2) Memblok dengan mouse
- c. Memodifikasi tabel
	- 1) Merubah lebar kolom
	- 2) Merubah tinggi baris
	- 3) Menyisipkan kolom
	- 4) Menyisipkan baris
	- 5) Menambah baris
	- 6) Manghapus tabel
	- 7) Menghapus kolom
	- 8) Menghapus baris
	- 9) Menggambungkan cells
	- 10) Memecah cells
	- 11) Memecah tabel
	- 12) Menggambungkan tabel
- 13) Membuat pengulangan judul kolom tabel
- 14) Merubah tata letak tabel
- 15) Merubah bingkai tabel
- 16) Mengatur tata letak teks pada tabel
- 17) Konversi teks ke tabel
- 18) Konversi tabel ke teks
- 19) Mengurutkan data pada tabel

Pertemuan 5 : 8. Bekerja dengan mail merge

- a. Membuat surat mail merge melalui toolbars
- b. Membuat amplop mail merge
	- 1) Menyisipkan amplop pada surat mail merge
	- 2) Membuat amplop terpisah dari surat mail merge melalui toolbars
- c. Membuat label mail merge melalui toolbars
- d. Mencetak dokumen mail merge
- e. Mengendalikan data source
	- 1) Mengendalikan data source langsung dari file data
	- 2) Mengendalikan data source melalui kotak dialog mail merge recipients
- f. Menggunakan data source dari aplikasi lain
	- 1) Menggunakan data source dari excel
	- 2) Menggunakan data source dari access
- Pertemuan 6 : 9. Bekerja dengan gambar
	- a. Gambar dalam microsoft word
	- b. Bekerja dengan gambar buatan sendiri
		- 1) Menyisipkan autoshape
		- 2) Mengganti bentuk autoshape
		- 3) Menghapus autoshape
		- 4) Memutar autoshape
		- 5) Memindahkan autoshape
		- 6) Merubah ukuran autoshape
		- 7) Membuat duplikat autoshape

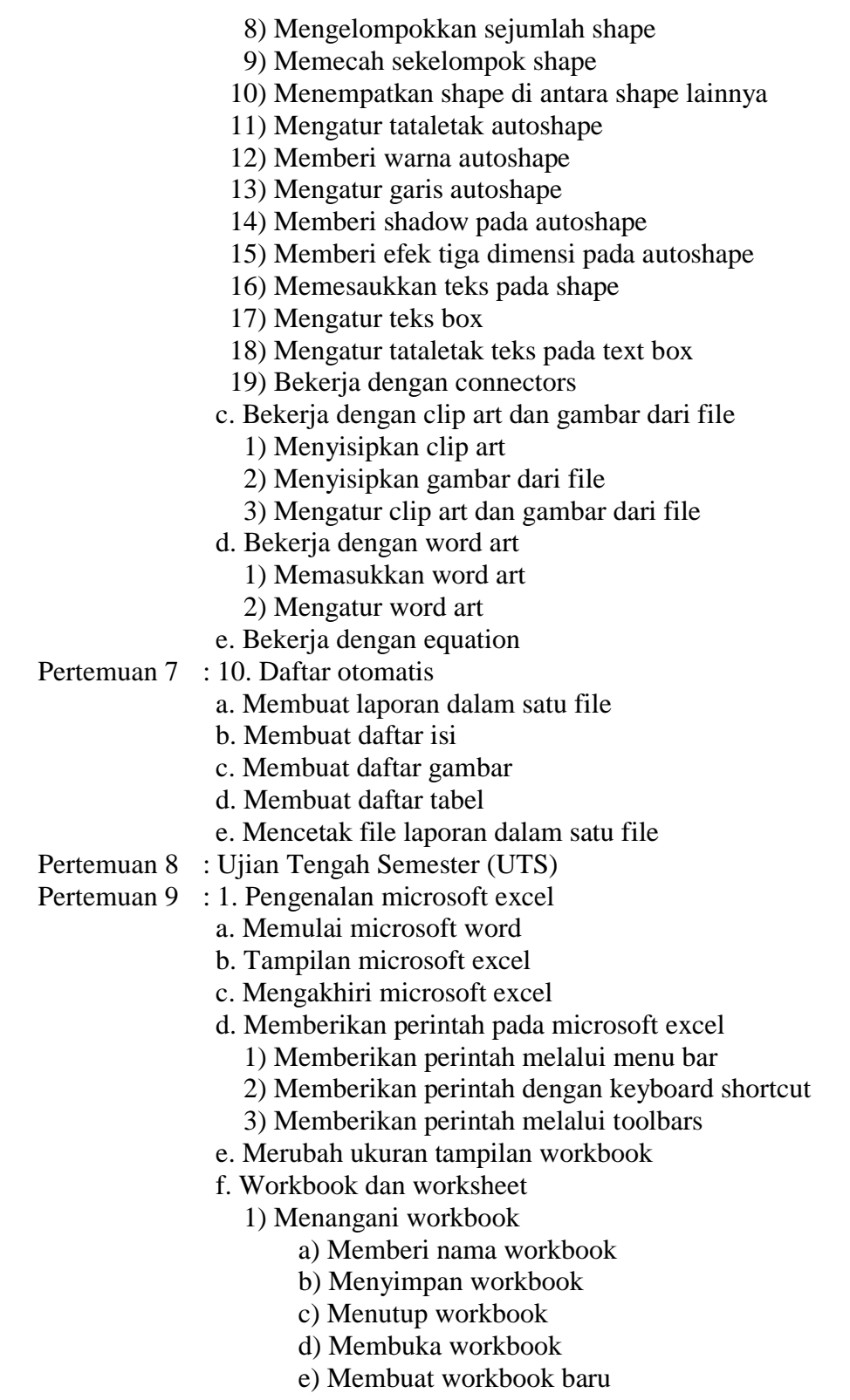

- 2) Menangani worksheet
	- a) Merubah ukuran tampilan worksheet
	- b) Mengganti nama tab sheet
	- c) Menghapus tab sheet
	- d) Menyisipkan tab sheet
	- e) Memindahkan tab sheet
- 3) Bekerja pada worksheet
	- a) Pointer dan cara memidahkannnya
	- b) Teknik memblok pada worksheet
	- c) Operasi Blok pada worksheet
	- d) Mengatur baris
	- e) Mengatur kolom

## Pertemuan 10 : 2. Data dan cara menanganinya

- a. Jenis data
- b. Input data
- c. Memperbaiki data
	- 1) Memperbaiki data melalui tombol F2
	- 2) Memperbaiki data melalui kotak formula
	- 3) Memperbaiki data dengan double clik pada cells
	- 4) Menghapus data
- 3. Mengatur format data
- a. Mengatur huruf
- b. Mengatur huruf melalui tololbars
- c. Mengatur huruf menggunakan kotak dialog
- d. Mengatur tata letak data
- e. Mengatur format number
- f. Mengatur tanggal
- g. Mengatur waktu
- h. Mengatur format akuntansi
- i. Mengatur format mata uang
- j. Memberi warna cells
- k. Memberi bingkai
- Pertemuan 11 : 4. Bekerja dengan rumus dan fungsi
	- a. Membuat rumus
	- b. Mengkopi rumus
	- c. Rumus dengan cells relatif dan cells absolut
	- d. Fungsi-fungsi umum yang sering digunakan
- Pertemuan 12 : e. Fungsi pembacaan text
	- f. Fungsi logika IF
- Pertemuan 13 : g. Fungsi lookup
- Pertemuan 14 : 5. Mencetak worksheet
	- a. Menandai data yang akan dicetak
	- b. Penggunaan print preview
	- c. Mengatur halaman
	- d. Mengatur margin
	- e. Membagi worksheet menjadi beberapa halaman
- f. Menambahkan header dan footer
- 6. Menangani grafik
- a. Membuat grafik
- b. Memodifikasi grafik

Pertemuan 15 : 7. Menangani database

- a. Mengurutkan data
- b. Filter data
- c. Bekerja dengan form
- d. Sub total
- e. Validasi data
- f. Pivot table

Pertemuan 16 : Ujian Akhir Semester (UAS)

- 7. Daftar buku
	- Halvorson, Michael. & Young, Michael. (1999). *Running Microsoft Office 2000 Profesional.* Washington: Microsoft Press. A Division of Microsoft Corporation.
	- New Rider. (1998). *Windows 98 Profesional Reference.* Washington: Macmillan Computer Publishing
	- Mark, Dodge. & Stinson, Craig. (1999). *Running Microsoft Excel 2000.* Washington: Microsoft Press. A Division of Microsoft Corporation
	- Rubin, Charles. (1999). *Running Microsoft Word 2000.* Washington: Microsoft Press. A Division of Microsoft Corporation.
	- Septanto, Diki. (1997). *Microsoft Office Profesional.* Jakarta: Elex Media Komputindo.